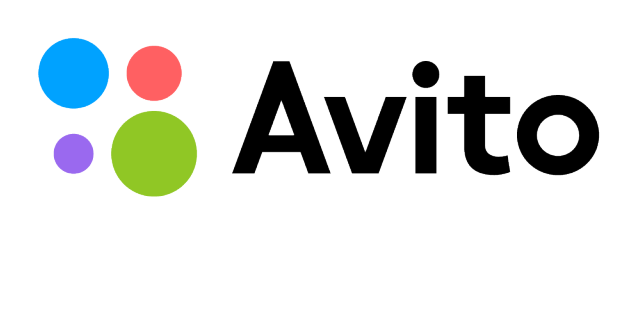

# Администрирование PostgreSQL в Avito

Сергей Бурладян sburladyan@avito.ru

2016, Москва

#### **Д П** Debian GNU/Linux

- **КОЛОНТИТУЛ: ТЕМ** • Утилиты управления postgres
	- pg\_createcluster
	- pg\_dropcluster
	- pg\_ctlcluster
	- pg\_lscluster
- /etc/postgresql/9.2/main/
- /var/lib/postgresql/9.2/main/

#### Debian GNU/Linux

- /etc/init.d/postgresql  $\bullet$
- /usr/share/postgresql-common/init.d-functions  $\bullet$

```
do_ctl_all() {
. . .
         if \Gamma "$1" = "stop" ] \Gamma \Gamma "$1" = "restart" ]; then
              ERRMSG=\frac{6}{5}(pg_ctlcluster --force "$2" "\frac{6}{5}name" $1 2>&1)
         else
              ERRMSG=$(pg_ctlcluster "$2" "$name" $1 2>&1)fi
```
- /usr/bin/pg\_ctlcluster  $\bullet$ 
	- pg\_ctl -m fast
	- pg\_ctl -m immediate  $\overline{\phantom{m}}$
	- kill -9 \$PID  $\,$

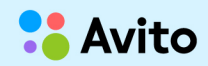

#### **Р** Архив

- **КОЛОНТИТУЛ: ТЕМ** • local.sh
- remote.sh
- archive\_command = local.sh
- local.sh: cat WAL | ssh arch\_srv remote.sh
- local.sh
	- ssh -o ControlMaster=auto -o ControlPersist=yes
	- /usr/local/bin/vmtouch "\$wal"

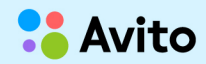

#### Архив

remote.sh  $\bullet$ 

```
if [[ \text{3wal} == ?????????????????????????? ]]: then
   cat > /tmp/new_wal
   pbzip2 -p"$pmax" < /tmp/new_wal > "$arh_dir"/"$wal".tmp
else
   cat > "Sarn\_dir"/"Swal".tmp
fi
mv "$arh_dir"/"$wal".tmp "$arh_dir"/"$wal"
```
- получение WAL co stdin  $\qquad \qquad -$
- сжатие в несколько потоков
- пропуск служебных файлов: 00000013.history, 00000001000000000000000002.00000020.backup
- атомарное появление файла в архиве

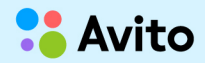

#### Архив

- Очистка старых WAL  $\bullet$ 
	- pg\_archivecleanup  $\equiv$
	- backup\_label  $\equiv$

LAST\_NEEDED\_WAL=\$(grep 'START WAL LOCATION.\+(file .\+)' "\$SRC\_DIR"/backup\_label 2> /dev/null | sed -e 's/.\+(file \(.\+\))/\1/')

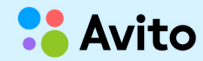

#### bash

- trap exit\_clean EXIT  $\bullet$
- **МАССИВЫ**  $\bullet$ 
	- hosts=(host1 host2 host3 host4)  $\qquad \qquad -$
	- declare -A db\_ver= $([host3]=9.4)$  $\overline{\phantom{m}}$
- параллельная обработка:  $\bullet$ 
	- parallel --gnu --halt 2 -j "\$pmax" "\$bindir"/parse\_rdb.pl ::: "\$fdir"/\$fmask ::: "\$key1" "\$key2"
	- xargs  $\overline{\phantom{m}}$ 
		- $run()$  { }
		- export -f run  $\bullet$
		- seq 0 3 | xargs -n1 -P4 \$BASH -e -o pipefail -c 'run "\$@"' -- $\bullet$

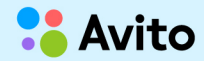

#### bash lock

```
LOCK_FILE="/var/tmp/cron_script1.sh.lock"
SUCCESS_FILE="/var/tmp/cron_script1.success"
```

```
\mathbf{f}
```

```
check_and_lock "$LOCK_FD" "$LOCK_FILE"
```
 $set -e$ set -o pipefail

#### # working

```
touch "$SUCCESS_FILE"
```

```
} {LOCK_FD}>> "$LOCK_FILE"
```

```
check_and_lock ()
ſ
    local fd=$1
    local fname=$2
    flock -n "$fd" || { echo "LOCK_FILE '$fname' locked, abort" >&2; exit 1; }
    \{ echo -n "$$ "; date; \} > "$fname"
\mathbf{r}
```
#### bash lock

```
\mathbf{f}check_and_lock "$LOCK_FD" "$LOCK_FILE"
    \mathbf{f}set -eset -o pipefail
         # working
         touch "$SUCCESS_FILE"
    } {LOCK_FD}>&-
} {LOCK_FD}>> "$LOCK_FILE"
```
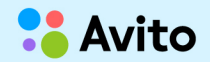

#### bash fsync

- dd conv=fsync  $\bullet$
- coreutils sync  $\bullet$

Usage: sync [OPTION] [FILE]...

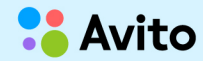

#### psql экранирование

```
tbl_name='my table'
psql -c "select * from $tbl_name"
```
ERROR: syntax error

- psql -vTBL\_NAME="\$tbl\_name" -f- <<'EOF' select \* from :"TBL\_NAME" **EOF**
- $\bullet$  :VAR raw
- :"VAR"  $-$  quote\_ident
- :'VAR' quote literal

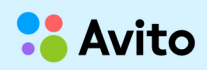

### psql copy

- psql | psql  $\bullet$
- pg\_dump --table=TABLE | pg\_restore
- set -o pipefail
- if [[ \$? -ne 0 ]]; then cleanup; fi

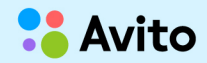

# **12** psql copy

```
psq1 \lambda-vSRC_SCHEMA="$src_schema" -vSRC_TBL="$src_tbl" \
    -vDST_SCHEMA="$dst_schema" -vDST_TBL="$dst_tbl" \
    -vF0C = 'X. 'X-F- << 'FOF' L
Necho begin;
Necho copy : "DST_SCHEMA".: "DST_TBL" from stdin;
copy:"SRC_SCHEMA".:"SRC_TBL" to stdout;
Necho :FOC
Necho commit;
FOF.
    psql -f-
```
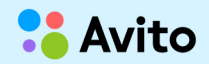

2,73GiB 0:00:05 [ 558MiB/s]

• отображение прогресса

pv -L "\$BPS"

- ограничение скорости
- **КОЛОНТИТУЛ: ТЕМ** ● psql | pv | psql

**p** psql copy

#### **А ПРЕЗЕНТАЦИИ** Файл конфигурации

- **КОЛОНТИТУЛ: ТЕМ** • git  $\rightarrow$  puppet  $\rightarrow$  server
- include\_if\_exists 'localvars.conf'

file { '/etc/postgresql/9.2/main/localvars.conf':

```
 mode => '0644',
```

```
 owner => postgres,
```

```
 group => postgres,
```

```
content \Rightarrow "# hostname
```

```
avito.hostname = '${hostname}'
```

```
",
}
```
#### НА для read

- **haproxy для читающей нагрузки**  $\bullet$
- check.pl доступен через xinetd  $\bullet$
- хранимка в базе плавный вывод  $\bullet$

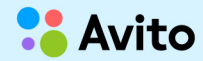

#### pgbouncer

- idle in transaction  $\bullet$ 
	- nice  $\overline{\phantom{0}}$
	- 2 баунсера  $\equiv$
- avito\_db1 = host=localhost user=webuser pool\_size=50  $\bullet$ datestyle='ISO,DMY' connect\_query='select pool\_init();'

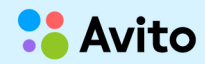

#### Мониторинг cl\_waiting

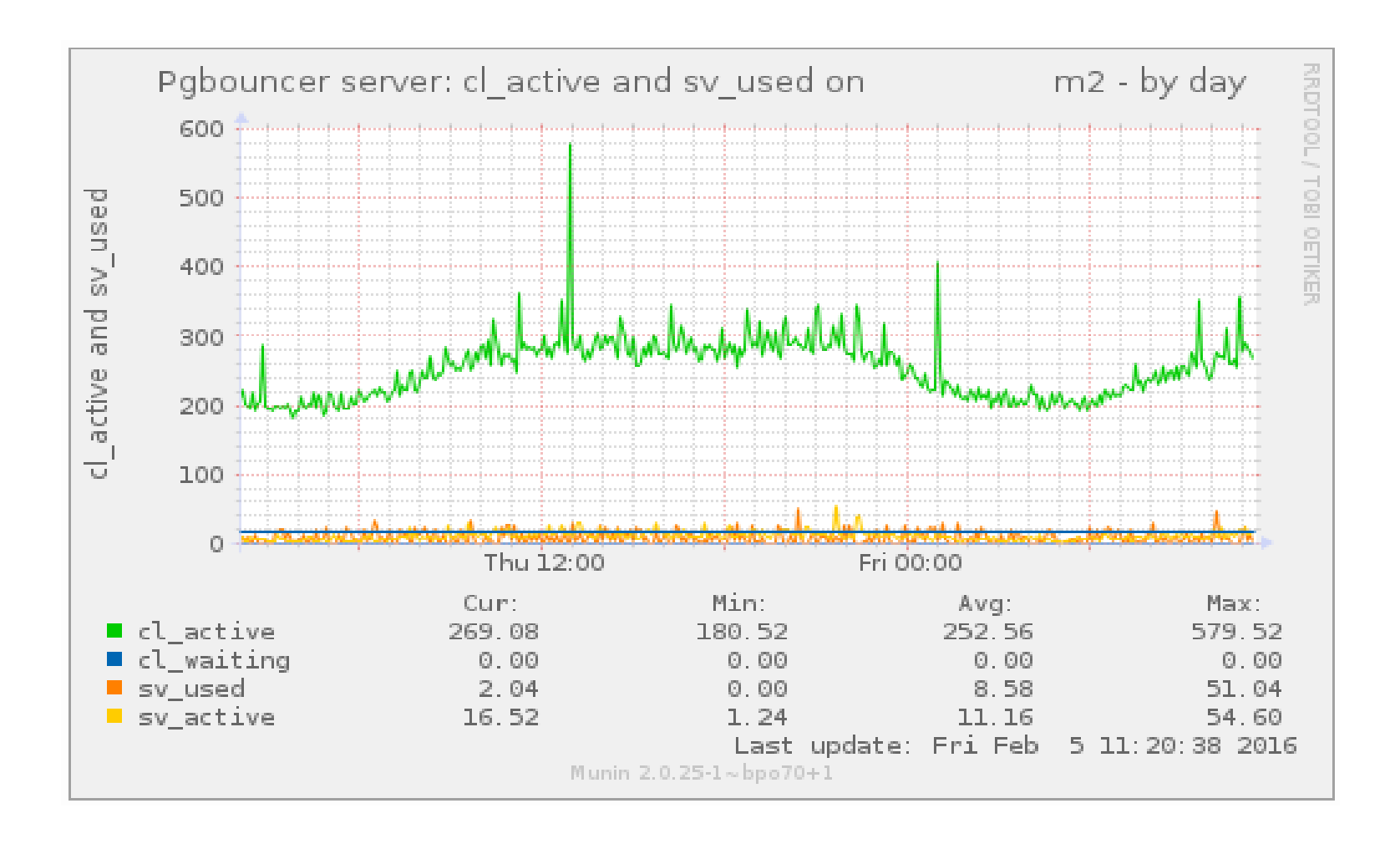

#### Мониторинг cron

- munin plugins/mfile  $\bullet$
- success файл  $\bullet$
- mtime= $\$(\$(\§$ (date +%s)  $\$(\exists$ (date +%s -r " $\$(\exists$ filename")))  $\bullet$ echo "mfile.value \$mtime"

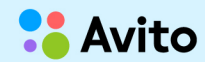

#### Мониторинг грязная память

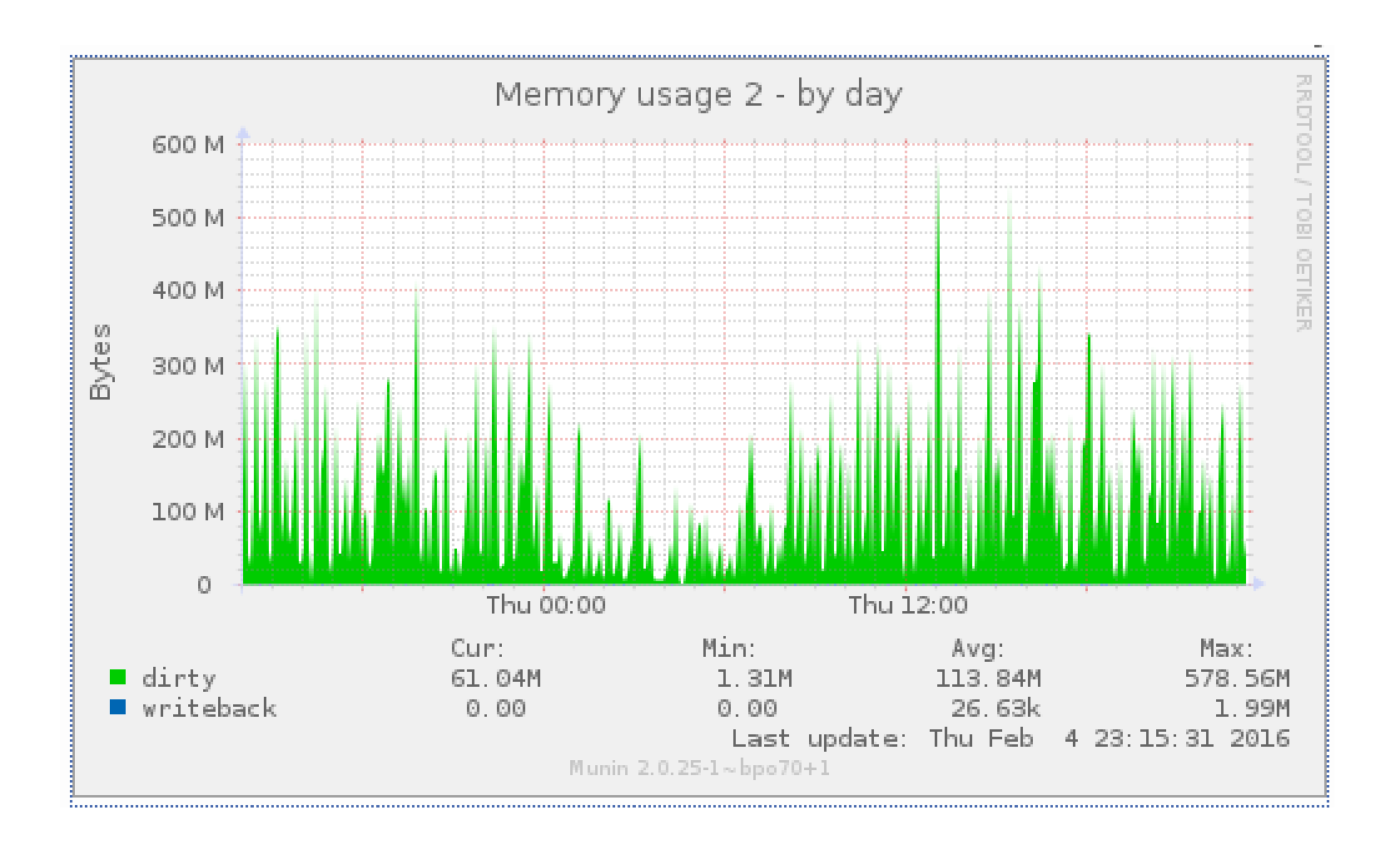

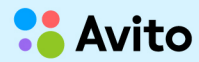

#### **p** plproxy

**КОЛОНТИТУЛ: ТЕМ** • CREATE SERVER db cluster FOREIGN DATA WRAPPER plproxy OPTIONS (

 p0 'host=localhost port=6433 dbname=db01', p1 'host=localhost port=6433 dbname=db02',

p10 'host=localhost port=6433 dbname=db11',

p11 'host=localhost port=6433 dbname=db12',

• p000 'host=localhost port=6433 dbname=db01', p001 'host=localhost port=6433 dbname=db02',

#### **p** plproxy

**КОЛОНТИТУЛ: ТЕМ** • pgbouncer

db01 = host=node01 port=6432 dbname=db01

db02 = host=node01 port=6432 dbname=db02

db03 = host=node02 port=6432 dbname=db01

db04 = host=node02 port=6432 dbname=db02

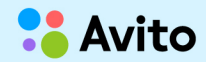

#### **С** Отладка

- **КОЛОНТИТУЛ: ТЕМ**  $\cdot$  ps U postgres 16183 ? Ss 0:00 postgres: postgres db\_test [local] idle
- perf top  $-p$  16183

62.28% postgres postgres [.] FunctionCall2Coll 23.90% postgres postgres [.] eqjoinsel 12.37% postgres postgres [.] int4eq 0.43% postgres [kernel.kallsyms] [k] memcpy

• gdb -p  $16183$ 

(gdb) c

(gdb) bt

#### **С** Отладка

**КОЛОНТИТУЛ: ТЕМ** • (gdb) break int4eq

commands

silent

printf "%d = %d\n", fcinfo->arg[0], fcinfo->arg[1]

cont

end

…

• default\_statistics\_target!

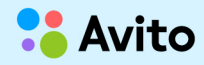

#### **А ПРЕЗЕНТАЦИИ** Прогресс выполнения запроса

**КОЛОНТИТУЛ: ТЕМ** • /proc/\$PID/fd/

/proc/\$PID/fdinfo/

• cat /proc/16183/fdinfo/788

pos: 15106048

flags: 0100002

• ls -l /proc/16183/fd/788

/proc/16183/fd/788 -> /var/lib/postgresql/9.2/main/base/16777/1620003615.7

 $\cdot$  select relname from pg\_class where relfilenode = 1620003615; relname

user id phones ix

-------------------

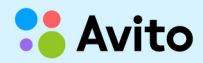

#### **Д П** DDL

- **КОЛОНТИТУЛ: ТЕМ** • alter table, autovacuum
- deadlock\_timeout
- statement\_timeout

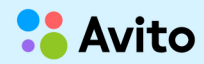

#### **С** Seq scan по модулю

- **КОЛОНТИТУЛ: ТЕМ** • select heavy\_cpu\_func(...) from ... where id  $% 4 = 0$ ; select heavy\_cpu\_func(...) from ... where id %  $4 = 1$ ; select heavy\_cpu\_func(...) from ... where id  $% 4 = 2$ ; select heavy\_cpu\_func(...) from ... where id %  $4 = 3$ ;
- synchronize\_seqscans on

#### **С** Очередь на advisory lock

- **КОЛОНТИТУЛ: ТЕМ** • select ... from test\_q\_events where pg\_try\_advisory\_xact\_lock(q.id) select ... from test\_q\_events where pg\_try\_advisory\_xact\_lock(q.id)
	- -- process

delete from test\_q\_events where id in (…)

-- process

- recheck!
- $-9.5$

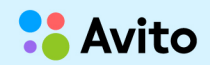

#### WAL архивирование

- перегрузка HDD  $\bullet$
- WAL ушли из кеша ФС  $\bullet$
- archive\_command долгая  $\bullet$
- отправлять свежие горячие WAL в архив отдельно  $\bullet$

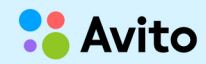

#### **Д П** Debian 8 systemd

**КОЛОНТИТУЛ: ТЕМ** • \$ sudo pg\_ctlcluster 9.2 dev stop

Redirecting stop request to systemctl

- Jan 20 14:49:02 sql-host16 postgresql@9.2-main[38035]: pg\_ctl: server does not shut down
- Jan 20 14:49:02 sql-host16 systemd[1]: postgresql@9.2-main.service: control process exited, code=exited status=1
- Jan 20 14:50:32 sql-host16 systemd[1]: postgresql@9.2-main.service stopsigterm timed out. Killing.
- Jan 20 14:50:32 sql-host16 systemd[1]: postgresql@9.2-main.service: main process exited, code=killed, status=9/KILL
- Jan 20 14:50:33 sql-host16 systemd[1]: Unit postgresql@9.2-main.service entered failed state.
- TimeoutStopSec!

#### Debian 8 systemd

- /etc/systemd/system.conf  $\bullet$ #DefaultTimeoutStartSec=90s #DefaultTimeoutStopSec=90s
- man systemd.kill  $\bullet$ SendSIGKILL= Defaults to "yes"
- не через systemd  $\bullet$ sudo pg\_ctlcluster 9.2 main stop -- -m f sudo -u postgres pg ctlcluster 9.2 main stop -m f

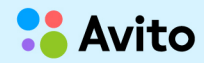

## Спасибо за внимание!

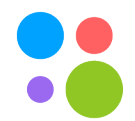